## Connect > Social

Last Modified on 03/30/2018 8:49 am EDT

The Social screen allows users to interact with parents via Twitter.

## From the Connect menu, select Social.

Before this can be done an admin needs to add aTwitter account by going to setup > system config, then selecting social.

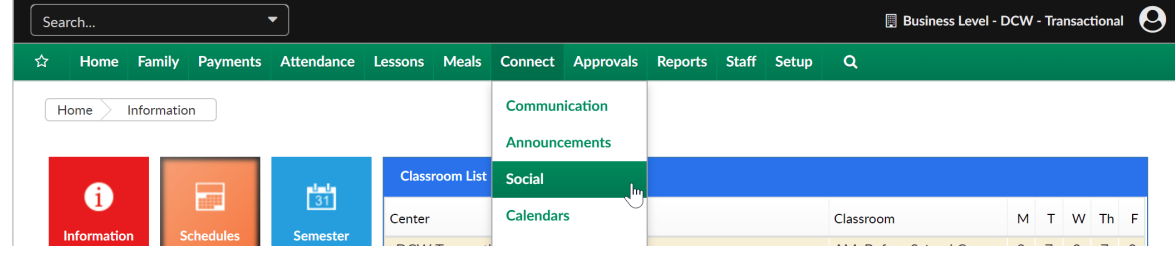

To add a tweet to the Twitter time line enter message and press Tweet.

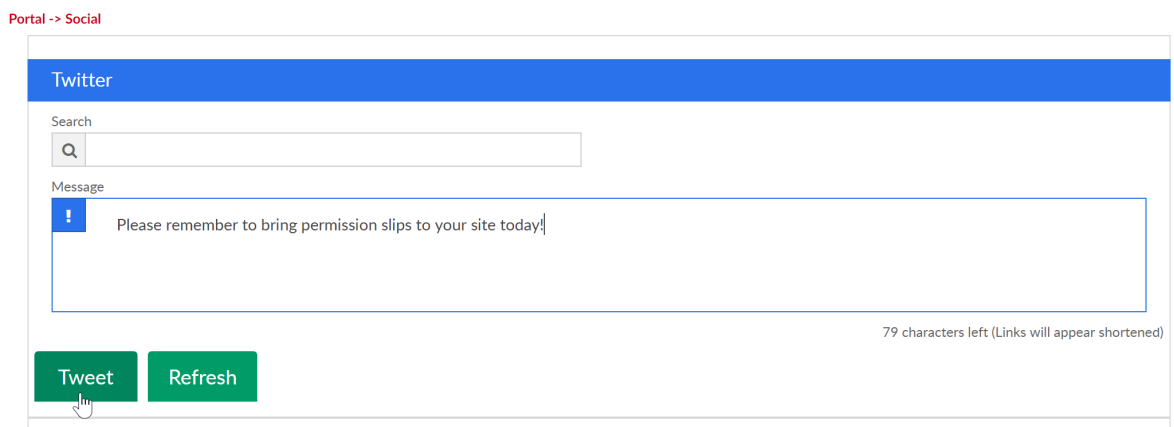

The updated feed will display in the Twitter Feed area-

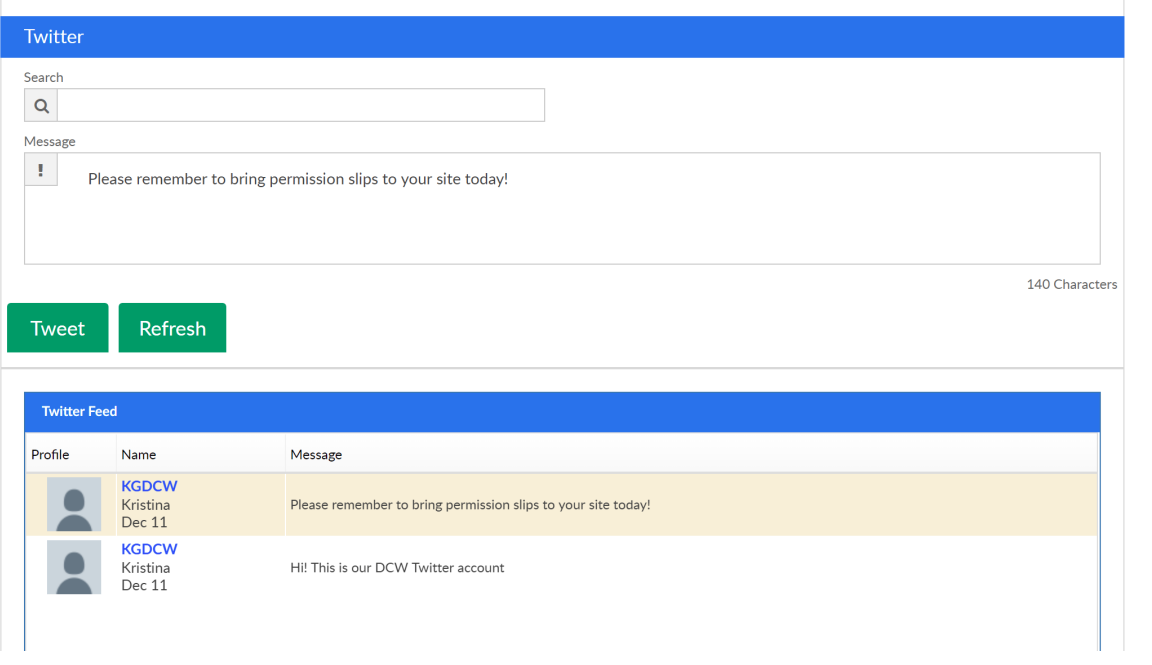